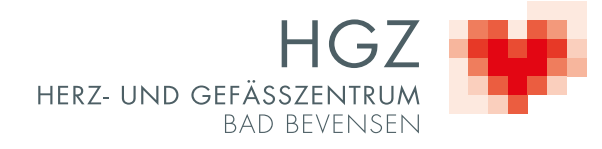

# Für Ihre persönliche Nutzung

Telefon, WLAN und Safe

## Sehr geehrte Patientin, sehr geehrter Patient,

Ihren Aufenthalt im HGZ möchten wir für Sie so angenehm wie möglich gestalten. Wir sind davon überzeugt, dass zu Ihrer Genesung nicht nur eine individuelle medizinische Versorgung auf höchstem Niveau, sondern auch ein schönes Umfeld und Wohlbefinden beitragen. Dazu gehören sowohl der Kontakt zu Ihren Angehörigen über Telefon und WLAN, Informationen und Unterhaltung über das Fernsehen als auch die sichere Aufbewahrung Ihrer Wertgegenstände in einem persönlichen Safe.

In dieser Broschüre finden Sie hierzu Informationen und Bedienungsanleitungen. Sollten Sie weitere Fragen haben, rufen Sie bitte unsere Rezeption in der Akut-Klinik an: Rufnummer 99.

Wir wünschen Ihnen einen angenehmen Aufenthalt und rasche Genesung.

Ihr HGZ-Team

#### Grundsätzliches

Sie können von Ihrem Bett aus telefonieren. Mit der Telefon-Chipkarte, die Sie nach der Aufnahme an der Rezeption in der Akut-Klinik erhalten haben, können Sie über unsere Kasse ein Gebührenkonto einrichten.

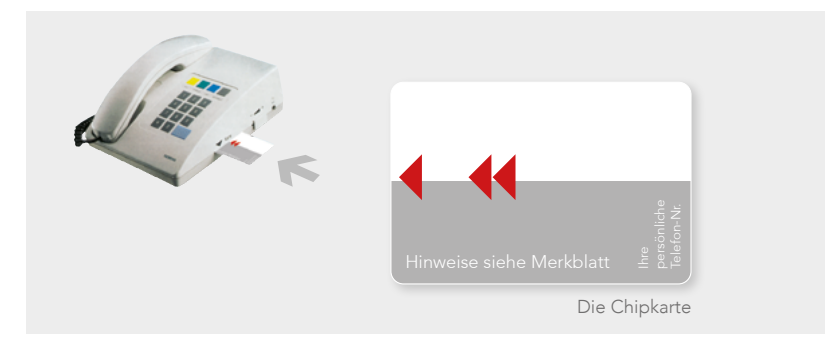

Bitte laden Sie Ihre Karte entsprechend den von Ihnen genutzten Diensten mit Geld auf.

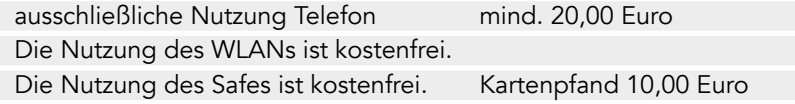

Wir haben für Sie einen Kassenautomaten aufgestellt in der

Eingangshalle Akut-Klinik

Allgemeines: Wir empfehlen Ihnen, die Chipkarte nicht in Ihrem Telefon stecken zu lassen, wenn Sie Ihr Zimmer verlassen.

## Gebühren

Die Einheitspreise sind wie folgt gestaffelt:

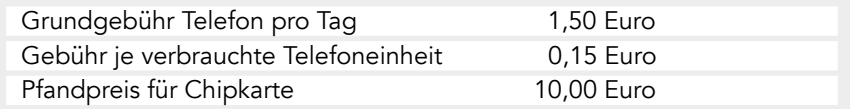

- Die Pfandgebühr erhalten Sie zusammen mit Ihrem Restguthaben zurück, wenn Sie unsere Klinik verlassen.
- Der erste Zahlbetrag am Kassenautomaten muss mindestens 20,00 Euro betragen.
- Die Sperrung des Telefons erfolgt unterhalb eines Guthabens von 1,50 Euro.

#### Anmeldung des Telefons

Um die Telefondienste nutzen zu können, ist es notwendig, dass Sie sich an Ihrem Telefon anmelden:

- Stecken Sie die Chipkarte an der rechten Seite in das Telefon.
- → Nehmen Sie den Hörer ab.
- $\rightarrow$  Drücken Sie die graue Taste (S).
- → Drücken Sie die Taste 1.
- Bitte hören Sie den automatischen Ansagetext komplett ab, erst dann ist Ihr Telefon aktiviert.
- $\rightarrow$  Nach ca. 2 Minuten ist das Telefon freigeschaltet.

#### Telefonieren – ganz einfach

Sobald Ihr Gebührenkonto ein Guthaben aufweist, ist Ihr Telefon freigeschaltet und Sie können von auswärts erreicht werden – wenn Sie Ihre Angehörigen über Ihre Telefonnummer informiert haben. Ihre Rufnummer befindet sich auf der Chipkarte.

- $\rightarrow$  Stecken Sie die Chipkarte in das Telefon.
- → Nehmen Sie den Hörer ab.
- → Drücken Sie die gelbe Taste.
- → Den Amtston (Freizeichen) abwarten.
- Sollte der Amtston ausbleiben, kontrollieren Sie bitte Ihr Gebührenkonto.
- Wählen Sie die Rufnummer des gewünschten Teilnehmers.
- Am Ende des Gespräches legen Sie bitte auf.

Die Gebühren werden automatisch auf Ihrem persönlichen Gebührenkonto erfasst. Das Gleiche geschieht mit der täglichen Grundgebühr, die für jeden angebrochenen Kalendertag erhoben wird.

#### Abmeldung des Telefons

Sollte der Fall eintreten, dass Sie Ihr Telefon ein paar Tage nicht benutzen können, ist es ratsam, die Telefondienste für diesen Zeitraum zu beenden – sich also an Ihrem Telefon abzumelden:

- Stecken Sie die Chipkarte an der rechten Seite in das Telefon.
- → Nehmen Sie den Hörer ab.
- → Drücken Sie die graue Taste (S).
- → Drücken Sie die Taste 0.
- $\rightarrow$  Sie hören die Abmeldebestätigung.

Auszahlung von Restguthaben und Pfandgebühr der Telefonkarte müssen innerhalb von 3 Monaten nach Verlassen der Klinik erfolgen, danach ist die Auszahlung nicht mehr möglich.

#### Wichtige Telefonnummern

Innerhalb der Klinik können Sie die Hausanschlüsse kostenfrei erreichen.

Bitte heben Sie nur ab und wählen Sie dann den gewünschten internen Anschluss, zum Beispiel:

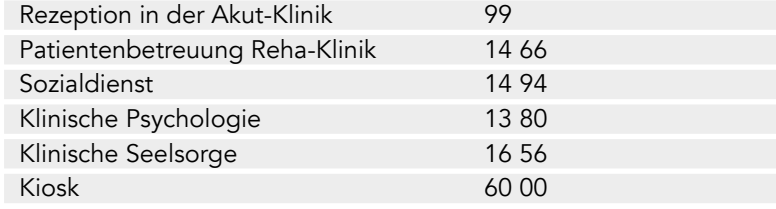

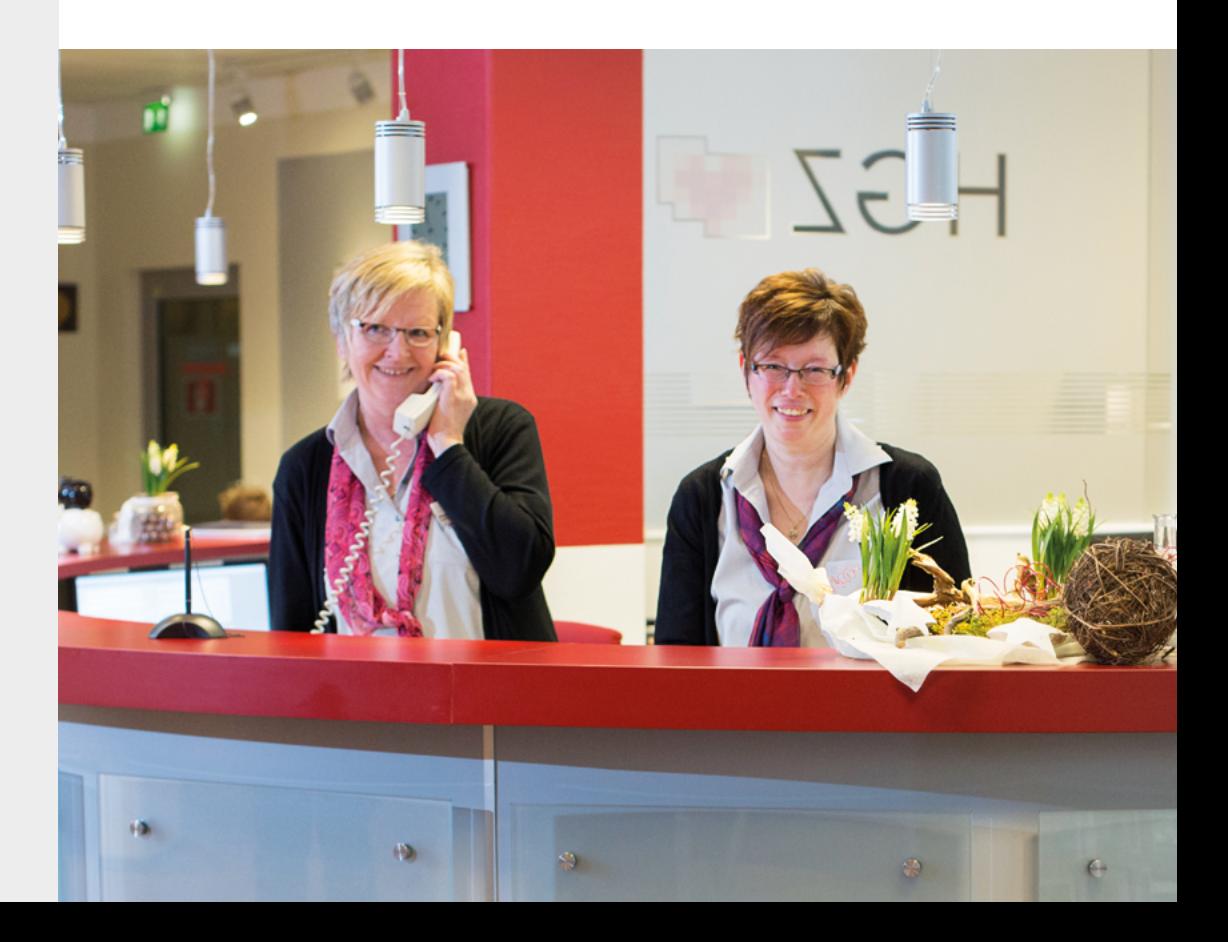

## Natürlich können Sie auch angerufen werden

Bitte tragen Sie hier die vollständige Nummer ein, unter der Ihre Angehörigen Sie in unserem Krankenhaus erreichen können. Ihre direkte Durchwahl finden Sie auf Ihrer Chipkarte. Bitte informieren Sie Ihre Angehörigen, dass sie nur zwischen 7 und 22 Uhr anrufen mögen.

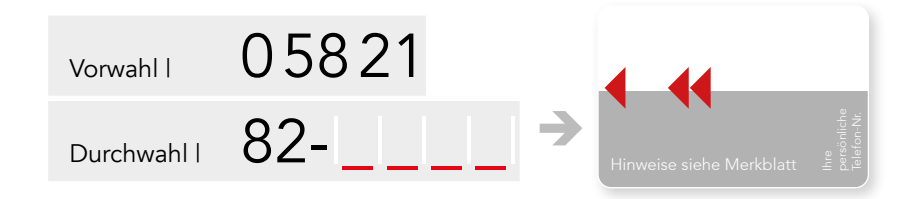

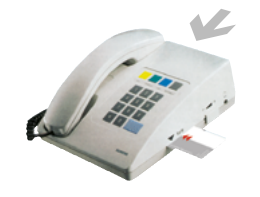

 Sie können die Klingellautstärke hinten am Telefon individuell einstellen. Achten Sie bitte darauf, andere Patienten in ihrer Ruhe nicht zu beeinträchtigen.

#### **Gebührenabfrage**

Jederzeit informiert Sie das Telefonsystem per Tastendruck über den aktuellen Stand Ihres Gebührenkontos. Eine "Telefonstimme" gibt Ihnen darüber Auskunft. Sie müssen nur:

- die Chipkarte einstecken,
- den Hörer abnehmen,
- die blaue Taste (i) drücken,
- → 2 x die Taste 0 drücken
- → und die Sprachansage teilt Ihnen den letzten Kontostand mit.

Hinweis: Sie finden auf Ihrem Telefon noch eine grüne Taste. Diese hat keine Funktion, weil Sie das Fernsehen in unserem Hause kostenlos nutzen können.

## Safe-Bedienung mit Ihrer Chipkarte

Sie haben in Ihrem Zimmer (Reha-Klinik) einen Safe zum Aufbewahren Ihrer persönlichen Gegenstände. Zum Anmelden des Safes ist die Chipkarte Ihres Telefons erforderlich, dabei verlangt der Safe von Ihnen die Definition eines persönlichen Codes – 6 beliebige Ziffern Ihrer Wahl.

#### Zum Öffnen benötigen Sie Ihren Code, zum Verschließen die Chipkarte.

Dadurch können Sie die Chipkarte im Safe verwahren, z. B. solange Sie Ihr Zimmer verlassen.

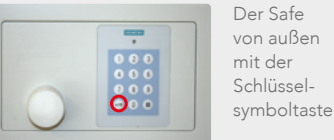

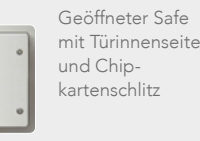

## Kurzbedienungsanleitung

#### Die Anmeldung

- → Die Chipkarte in der Türinnenseite einstecken (2 Töne).
- $\rightarrow$  Die Chipkarte wieder herausziehen.
- → Die Tür schließen.
- $\rightarrow$  Einen Code (6 Ziffern) wählen und merken.
- $\rightarrow$  Der Safe ist jetzt verriegelt.

#### Das Öffnen des Safes

- $\rightarrow$  Das Schlüsselsymbol drücken.  $\ominus$
- → Die 6 gemerkten Ziffern/Code wählen.
- → Der Safe ist jetzt entriegelt.

#### Das Schließen des Safes

- → Die Chipkarte in der Türinnenseite einstecken (1 Ton).
- $\rightarrow$  Die Chipkarte wieder herausziehen.
- Eventuell die Chipkarte zur sicheren Aufbewahrung in den Safe legen.
- → Die Tür schließen. Der Safe ist jetzt verriegelt.

## So bedienen Sie Ihren Fernseher

Bitte nehmen Sie Rücksicht und stellen Sie Ihr Fernsehgerät auf Zimmerlautstärke. Kopfhörer können Sie am Kiosk ausleihen oder erwerben. Welches Fernsehprogramm Sie wo empfangen können, sehen Sie in der Tabelle.

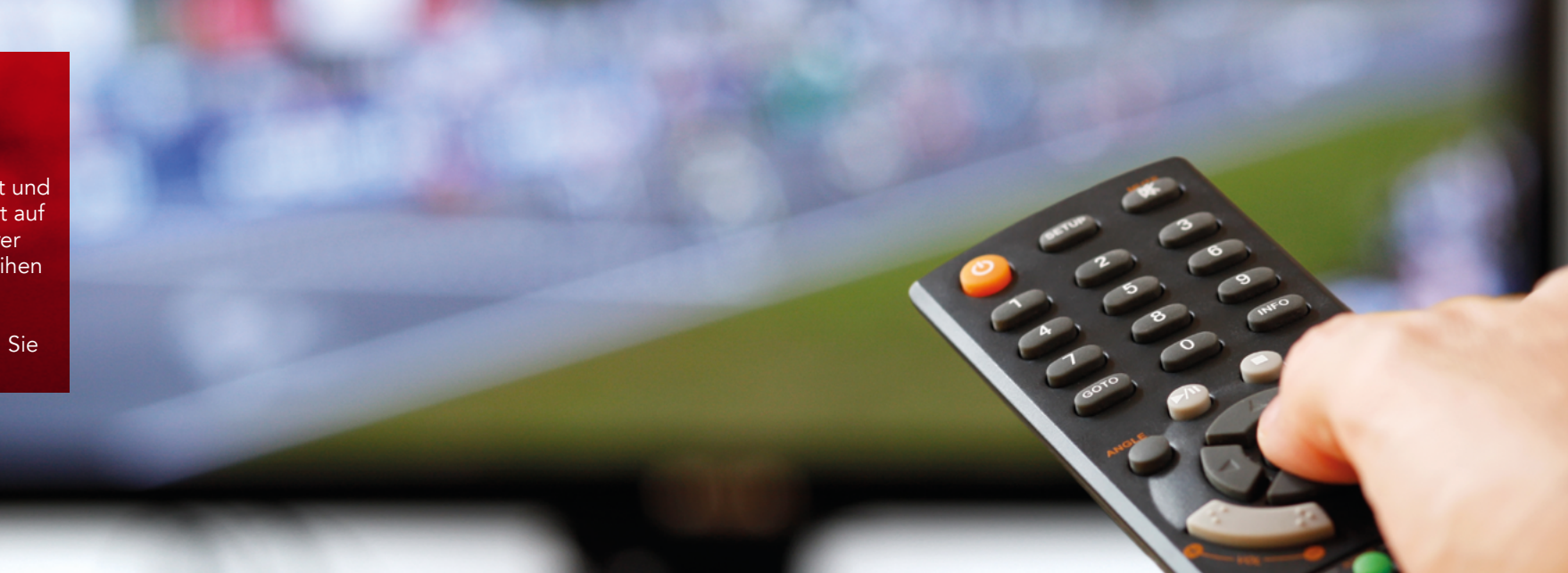

 $57 \rightarrow$  Cubavision Intl

## Alle Fernsehsender auf einen Blick:

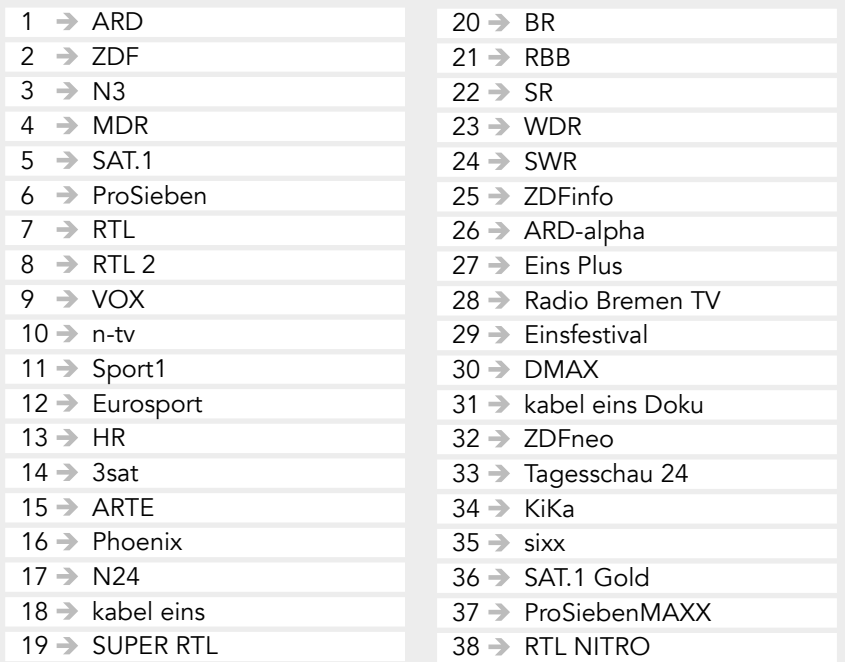

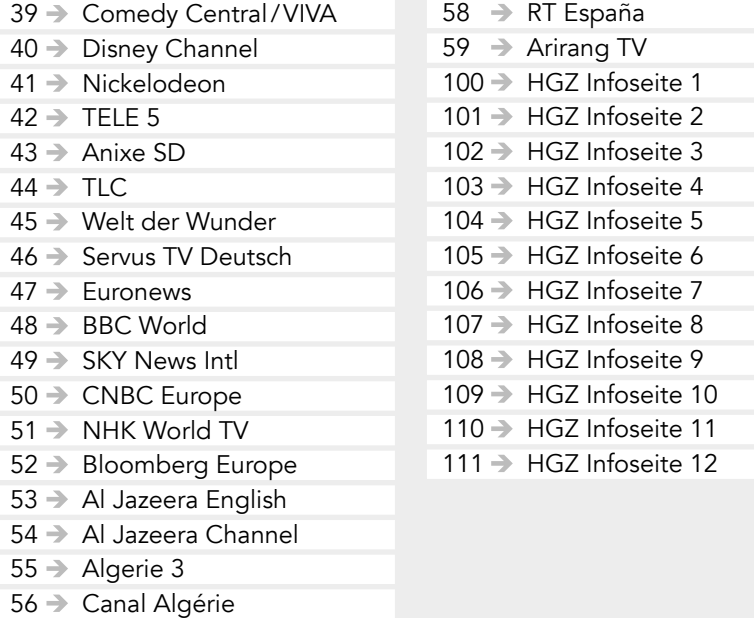

#### Alle Radiosehsender auf einen Blick:

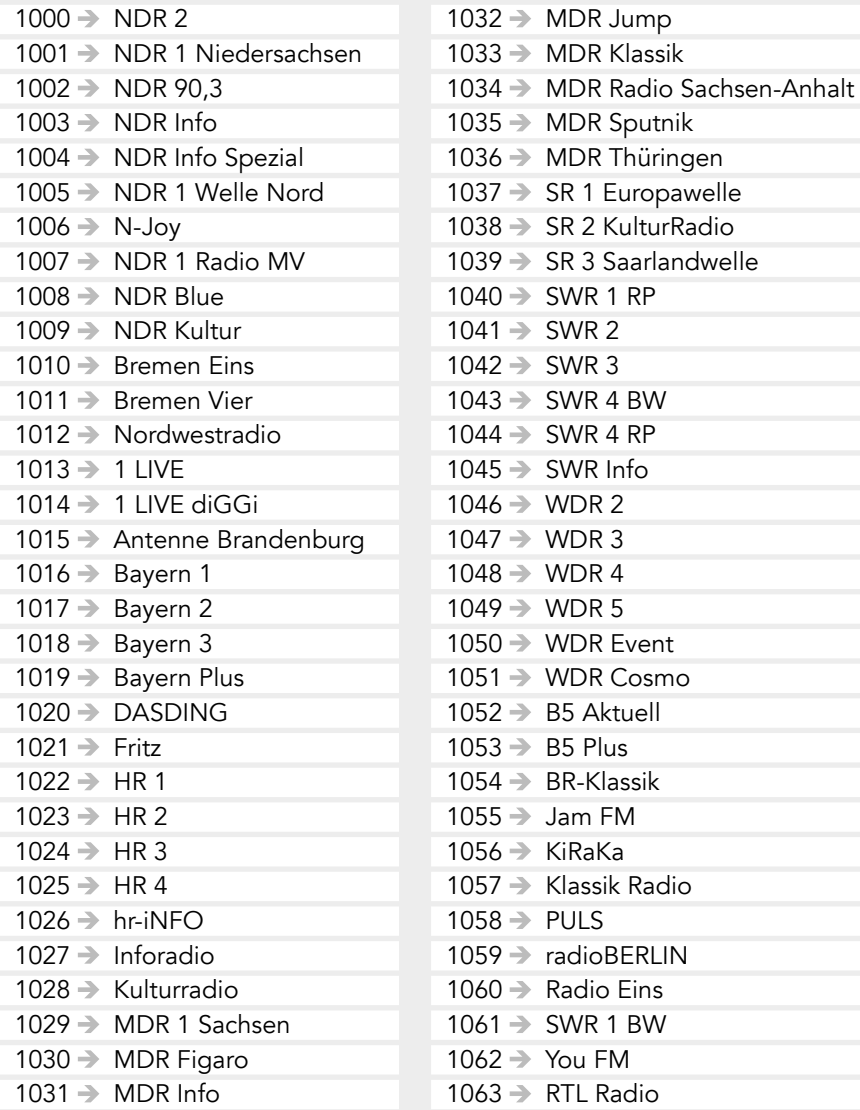

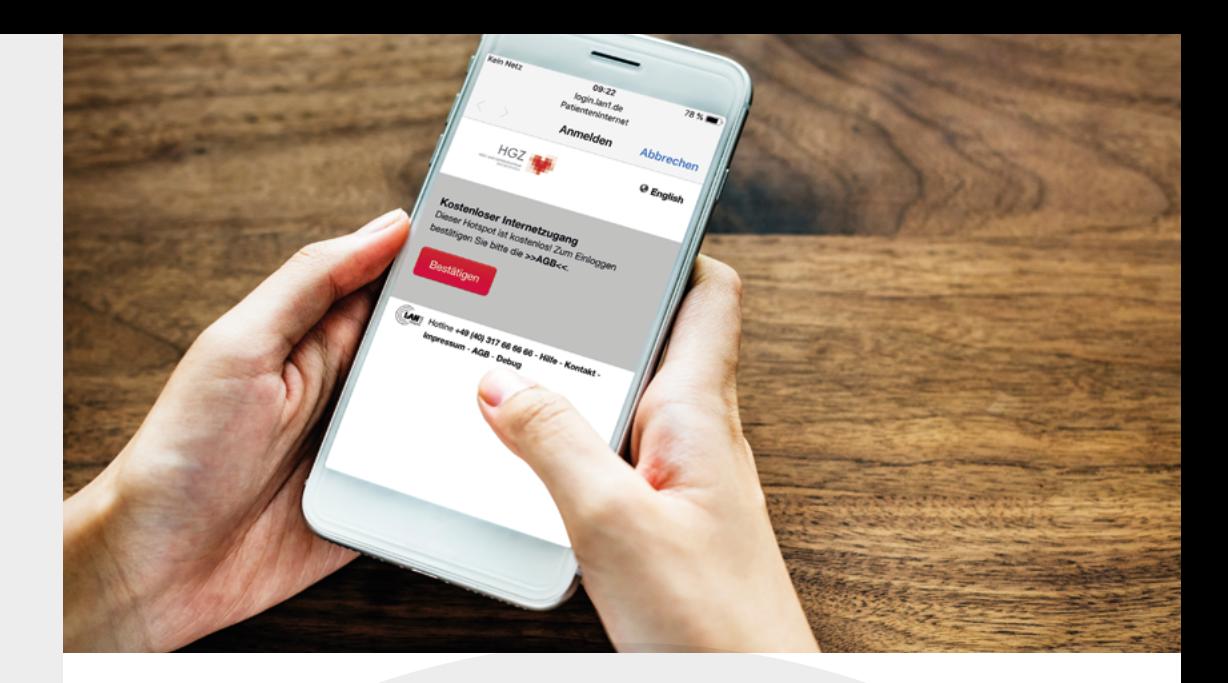

#### Gratis Internet mit nur einem Klick

Wir stellen Ihnen oder Ihren Gästen einen kostenlosen Zugang zum Internet bereit. Der Service wird über WLAN zu Verfügung gestellt. Dazu kooperieren wir mit einem Partner, der die technische Bereitstellung übernimmt. Sollten Sie bei der Nutzung des Service Schwierigkeiten haben, erhalten Sie unter der unten genannten Hotline telefonische Hilfe:

#### Hotline: 040 - 317 66 66 66

Um das WLAN-Netz im HGZ zu nutzen, benötigen Sie ein internetfähiges Gerät. Verbinden sie das Gerät mit dem WLAN "Patienteninternet". Es ist kein Benutzername und kein Kennwort nötig. Das Verbinden mit dem WLAN variiert von Gerät zu Gerät, weshalb keine allgemeingültige Anleitung gegeben werden kann.

Nachdem Sie sich mit dem WLAN verbunden haben, gelangen Sie auf die Startseite, auf der Sie bitte die Allgemeinen Geschäftsbedingungen (AGB) zur Kenntnis nehmen und bestätigen. Danach können Sie jede beliebige Website ansteuern.

Wir wünschen Ihnen einen angenehmen Aufenthalt!

## Notizen und Telefonnumern

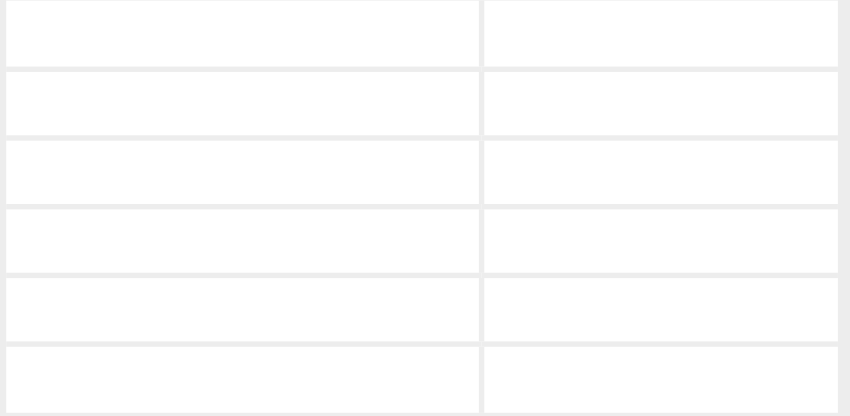

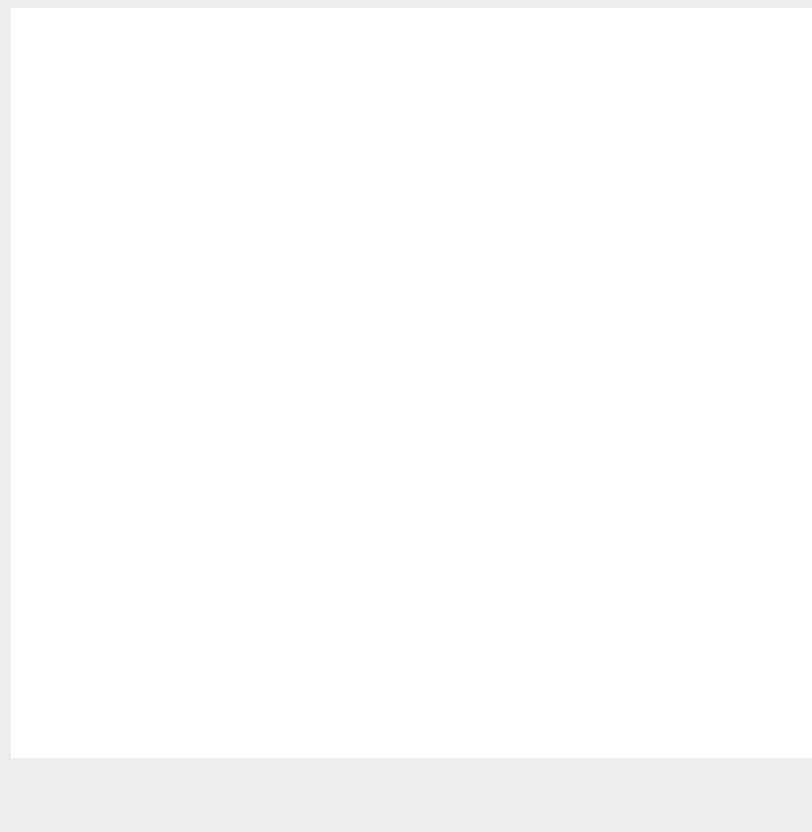

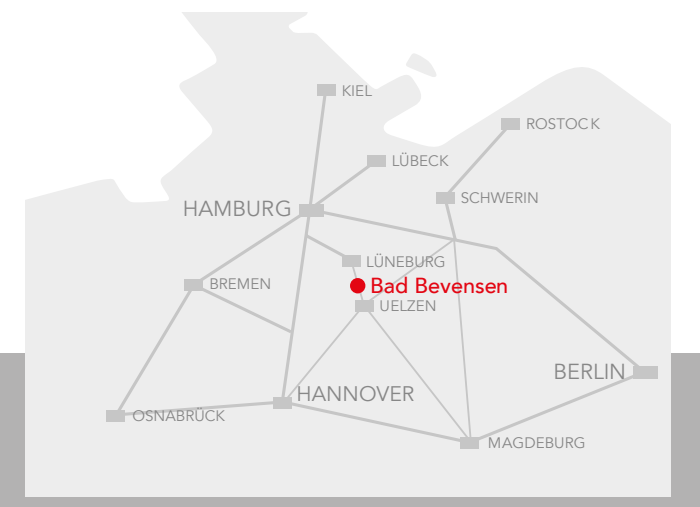

**HGZ** Herz- und Gefäßzentrum Bad Bevensen Römstedter Straße 25 29549 Bad Bevensen

www.hgz-bb.de

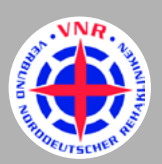

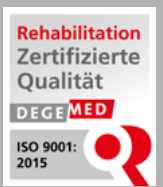

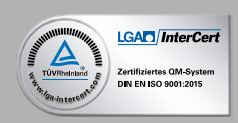